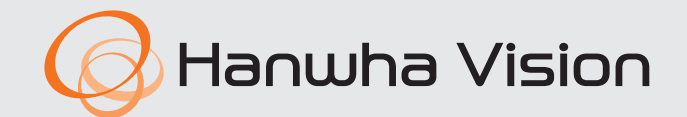

 $C \in$ 

# **NETWORK VIDEO RECORDER**

Quick Guide

XRN-426S

 $\boxed{!}$ 

#### **Package Contents**

- $\mathbb{Z}$ ■ The appearance of the components may differ from the image shown.
	- Accessory category and quantity may differ depending on sales region.

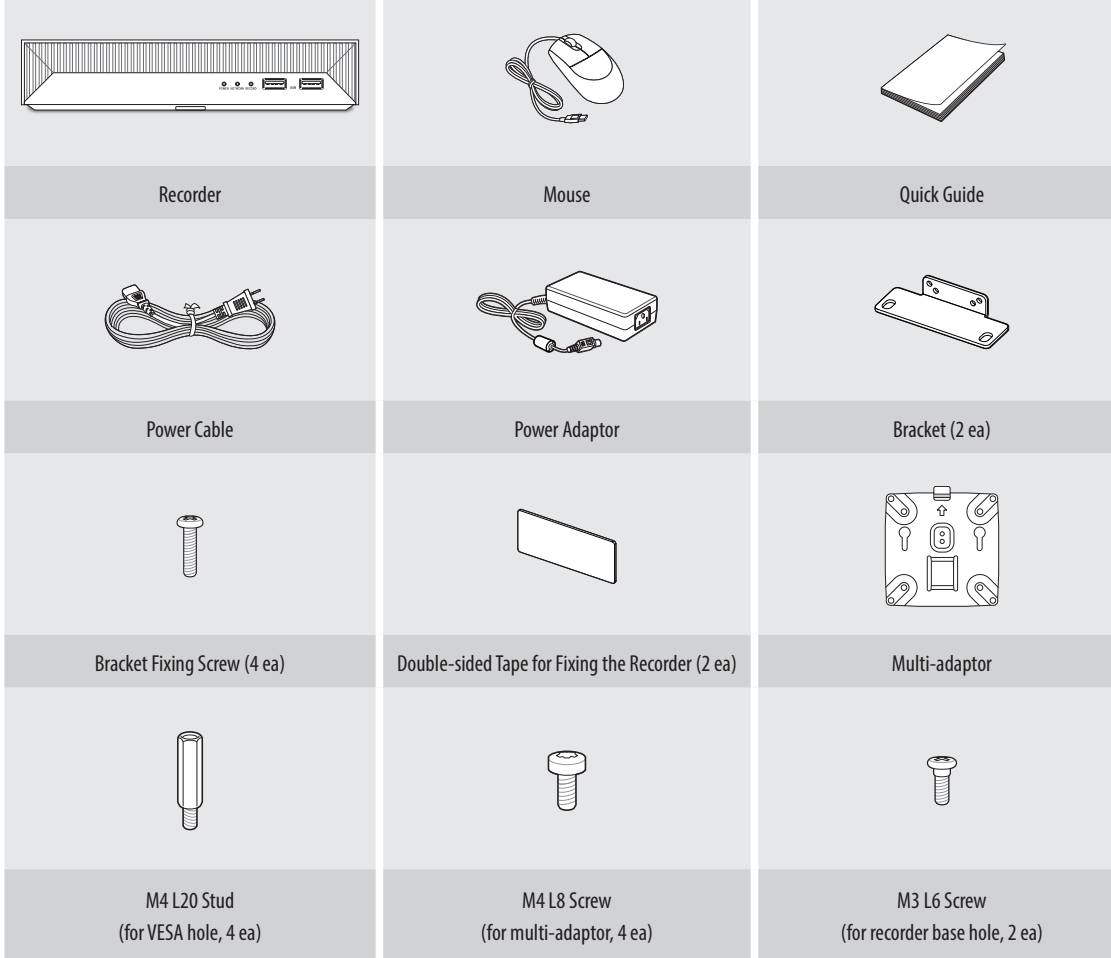

■ The included power cord is dedicated for use with this device, so do not use it with other devices. Never use the power cord of another device with this product.

### **Part Names and Functions (Front)**

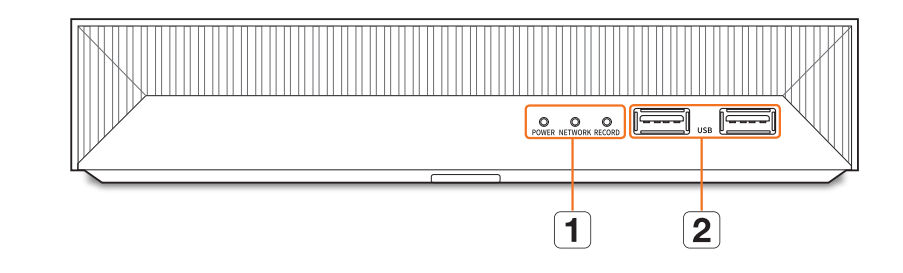

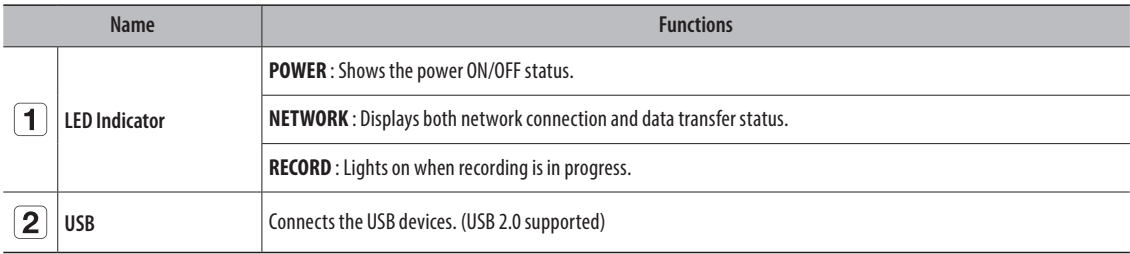

#### **Part Names and Functions (Rear)**

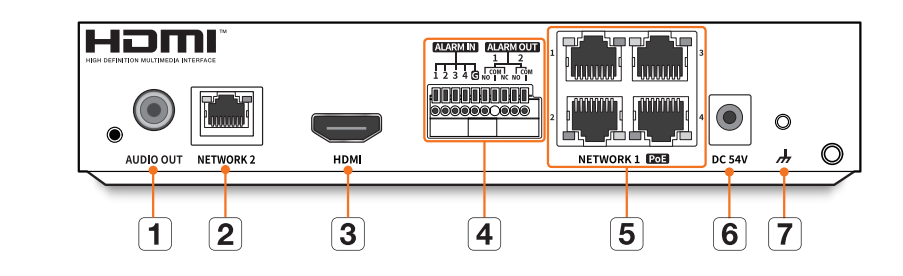

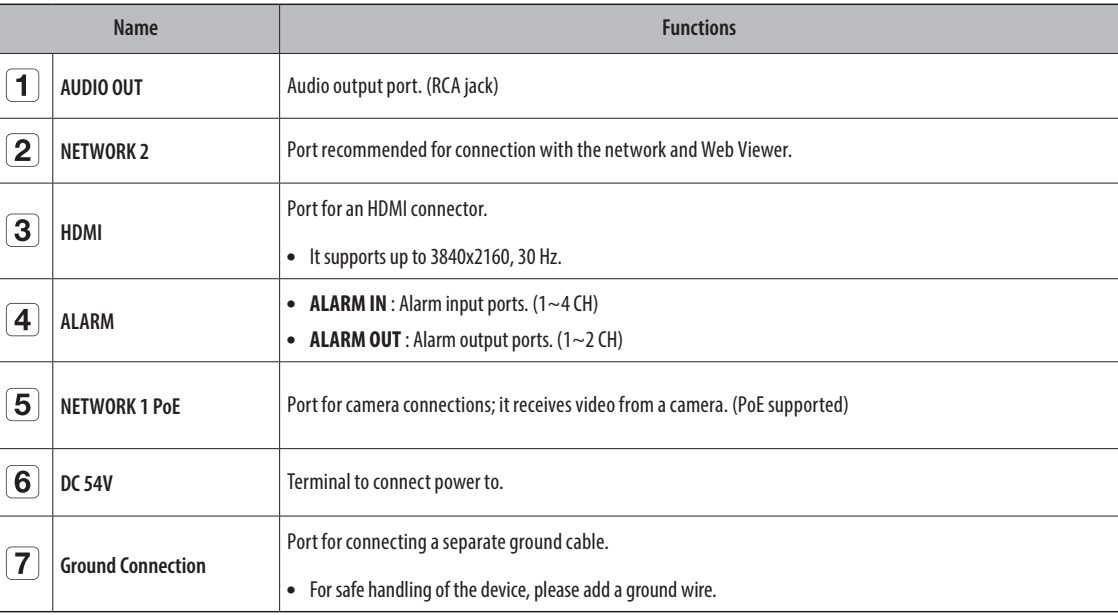

#### **Installing the Product**

You can install the product by standing it up using a bracket or mounting it on a wall.

#### **Method 1 (vertical installation)**

bracket mounting screw.

does not fall over.

n

**1** Mount the bracket on the recorder by using a

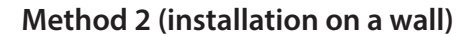

- **1** Mount two brackets to both sides of the recorder with four bracket mounting screws.
- **2** Fix the recorder on the wall with four screws. ■ Purchase M5 (10 mm) or larger screws.

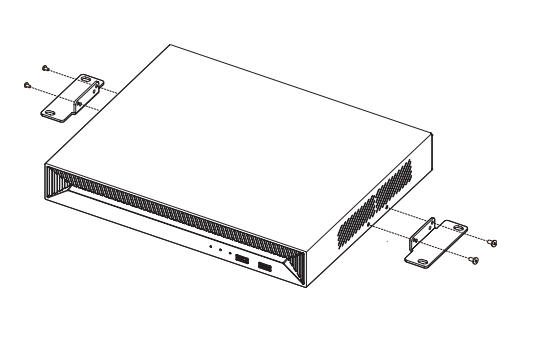

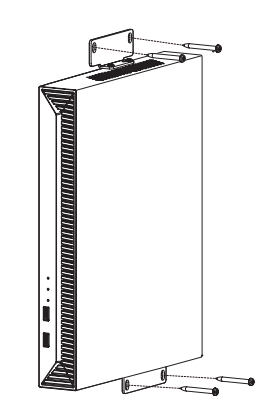

■ The bracket is not intended for mounting the recorder with a rack. Brackets and double-sided tape do not guarantee that the recorder

**2** Attach double-sided tape on the recorder and

then fix it in a desired location.

■ Install the product tightly so that it does not fall over. If the product falls over, it may cause a shock resulting in malfunction. (The manufacturer does not assume responsibility for product damaged caused by fall.)

■ When installing the recorder on a wall, secure at least 5 cm gap  $\blacksquare$ 

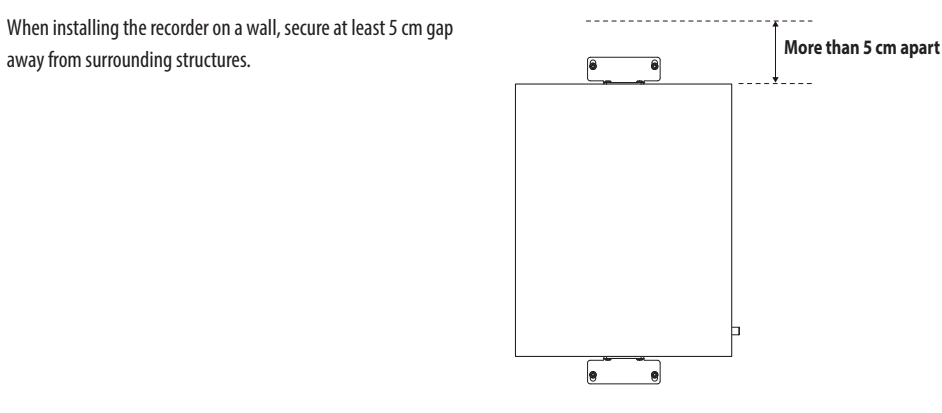

- When installing the recorder on a wall, do not exceed 2 m in height.
- Use screws that are suitable for the wall material. Do not use wood screws or nails.
- When installing on a soft wall such as plasterboard, reinforce the wall before installation.
- ■ If the internal temperature of the recorder is high, the product functionality may deteriorate and its lifespan may get shortened. It is recommended to keep the temperature at 25°C.
- Make sure the cable connected to the recorder is not pulled or bent and the power adaptor is not left hanging in the air.

 $\blacksquare$ 

#### **Using a Multi-adaptor**

The product can be installed with a multi-adaptor mounted. The multi-adaptor has a hole that meets VESA requirements. Use it for intended purposes.

■ The multi-adaptor supports the VESA requirements below.

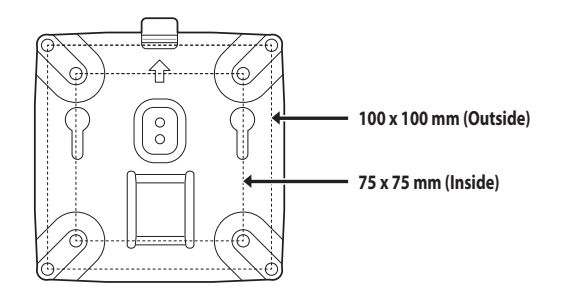

**1** Fix the multi-adaptor in a desired location by using four M4 L8 screws.

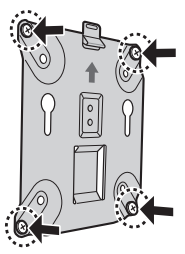

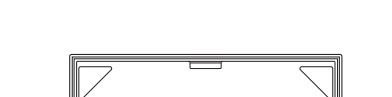

**2** Fasten two M3 L6 screws on the bottom of the

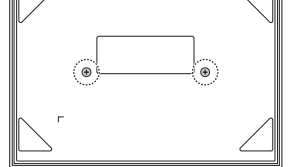

 $\emptyset$ ■ If necessary, you can mount the multi-adaptor by fastening four M4 L20 stud screws in a desired location.

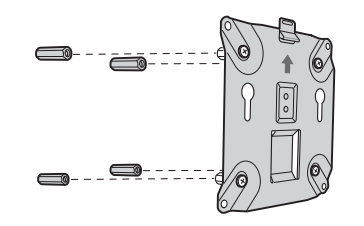

- **3** Align the screws on the bottom of the product to fit into the screw hole of the multi-adaptor.
	- Install the product with the connection terminal facing down.

**4** Push the product into the multi-adaptor and lower it for fixing.

 $\blacksquare$  Fix the product by lowering it until the metal spring of the multiadaptor is visible.

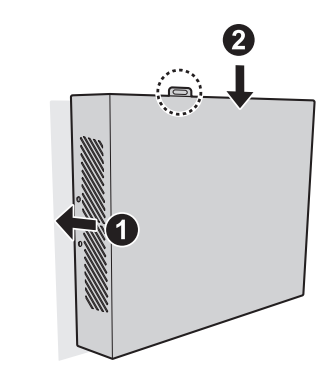

product.

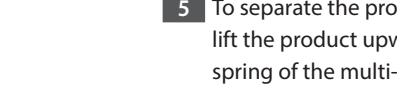

**5** To separate the product from the multi-adaptor, lift the product upward while pressing the metal spring of the multi-adaptor.

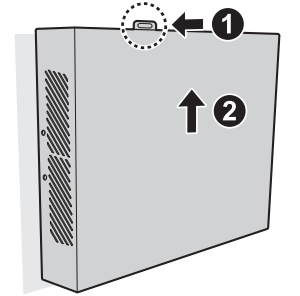

#### **Connecting to an External Device**

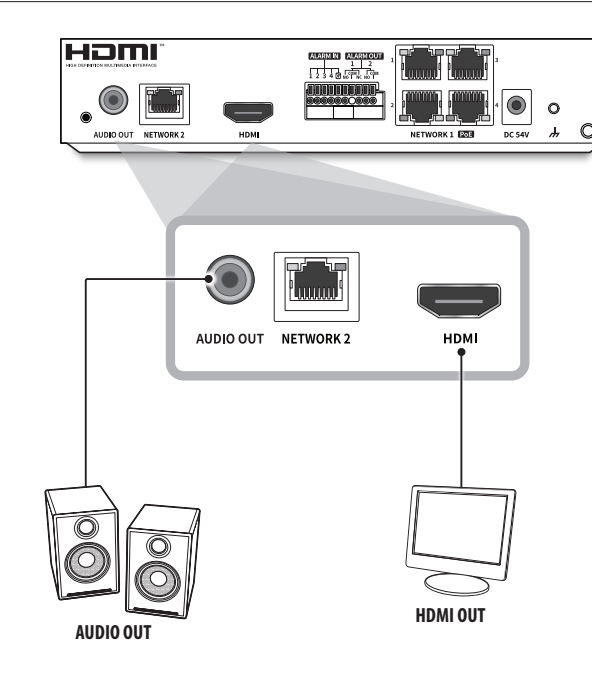

■ Unrated or improper power source may cause damage to the system. Ensure that you use only the rated power source before pressing the **POWER** button.

#### **Connecting to a USB Device**

 $\blacksquare$ 

- **1.** On the front of the product, there is a USB port.
- **2.** You can connect a USB HDD, USB memory or mouse to the USB port.
- **3.** If your USB HDD is connected to the system, it can be detected and set up by following the steps in "**Setup** > **Setting the Device** > **Storage Device**" of the User Manual.
- **4.** The product supports hot plugging function that enables connecting/disconnecting USB devices while in operating the system.
	- If the USB device for Export Recorded Video is not formatted in the recorder, format it as FAT32 on the PC.
	- Some USB devices may fail to function properly due to compatibility issue, please check the device before using.
	- Only USB storage devices that comply with the standards (having a metal cover) are guaranteed for data transfer.
	- In case if the USB device's electric contacts have been worn out, data transfer between the devices may not properly function.

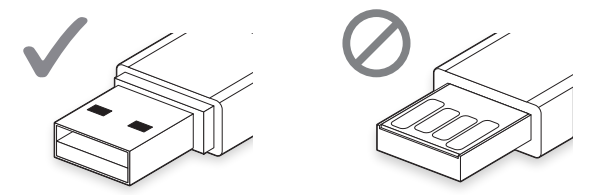

#### **Connecting the Alarm Input/Output**

The Alarm In/Out port at the back is composed of the following.

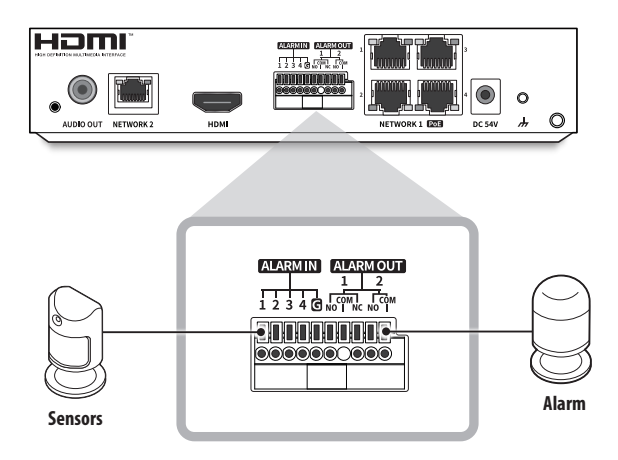

- ALARM IN  $1 \sim 4$ : Alarm Input Port
- ALARM OUT  $1 \sim 2$ : Alarm Output Port

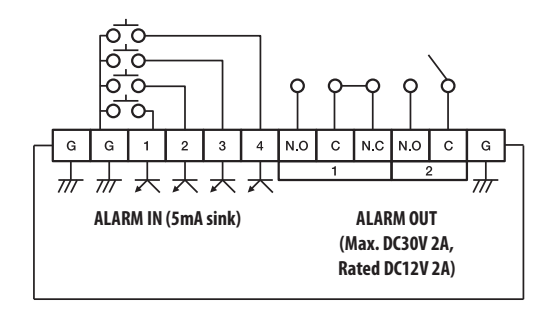

#### **Connecting the Network**

 $\mathbb{Z}$ ■ For more information about network connection, see "Setting the Network" in the User Manual.

#### **Connecting to the Network via Ethernet (10/100/1000BaseT)**

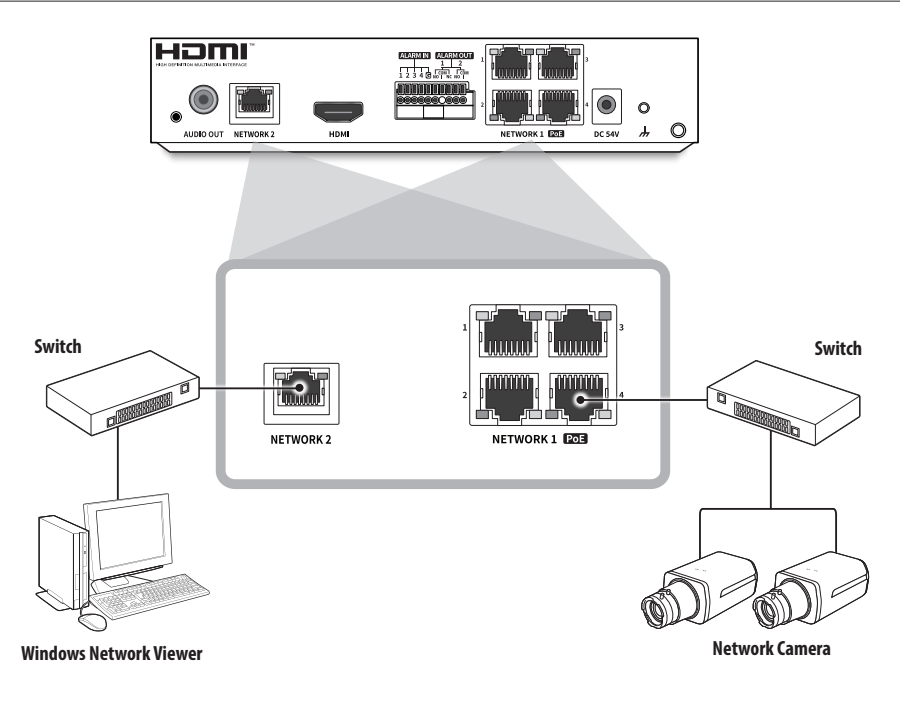

#### **Connecting to the Network Using a Router**

If you want to add 1-3 PCs and recorders in an environment using xDSL/Cable modem, you can use the router with only one Internet line.

This is an installation guide for network beginners. Follow the instructions to set up your router, local PC, and recorder.

#### **Connecting the Cable**

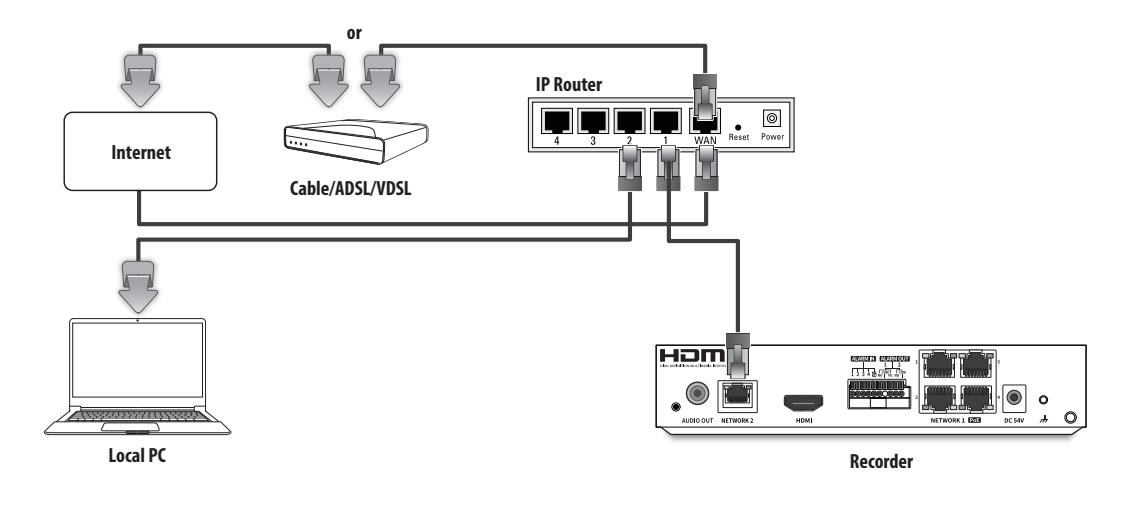

#### **Connecting a Router with PC**

 $\mathbb{Z}$ ■ Refer to the router's user manual.

#### **Connecting a Recorder and a Router**

Move to <**IP & Port**> of the Recorder <**Network**> Setting menu, and set the **1** <**IP address**> and 2 <**Gateway**> in <**Setup**>.

- ※ The <**Default gateway**> checked in the [**cmd.exe]** window of the local PC and the <**Gateway**> of the recorder must be the same.
- ※ The first three numbers of the recorder <**IP address**> should match the first three of the <**Default gateway**> checked in the [**cmd.exe**] window of the local PC.

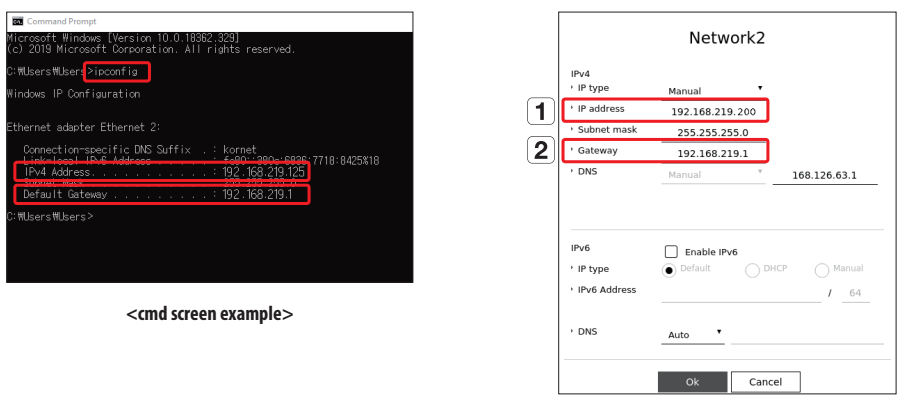

**<Recorder screen example>**

#### **Example 1)**

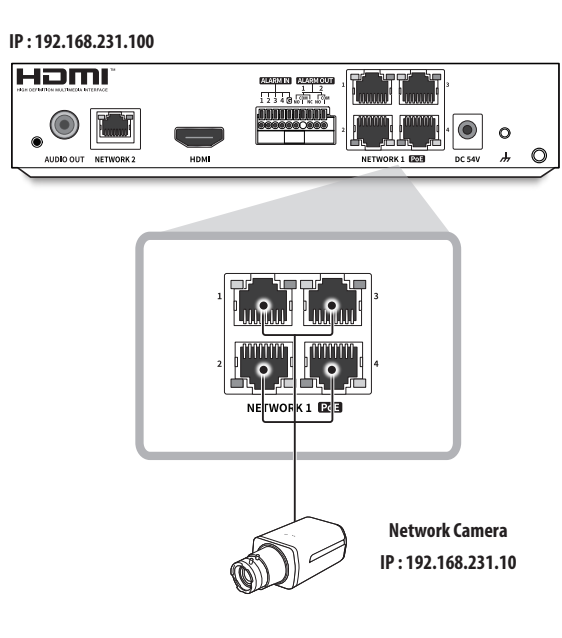

#### **Example 2)**

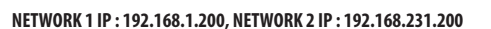

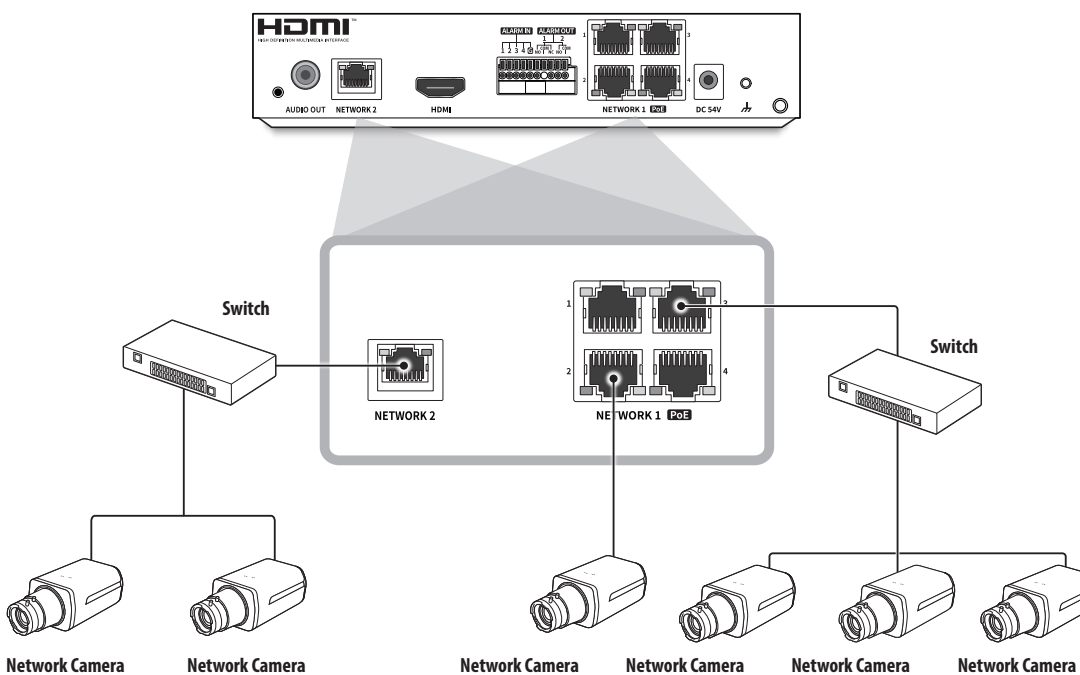

**IP : 192.168.231.10 IP : 192.168.231.20**

**IP : 192.168.1.10**

**IP : 192.168.1.40**

**IP : 192.168.1.50 IP : 192.168.1.60**

#### **Using Product Information**

You can check the product information/manual/firmware information/FAQ/HDD compatibility list on the homepage or mobile web of your smartphone.

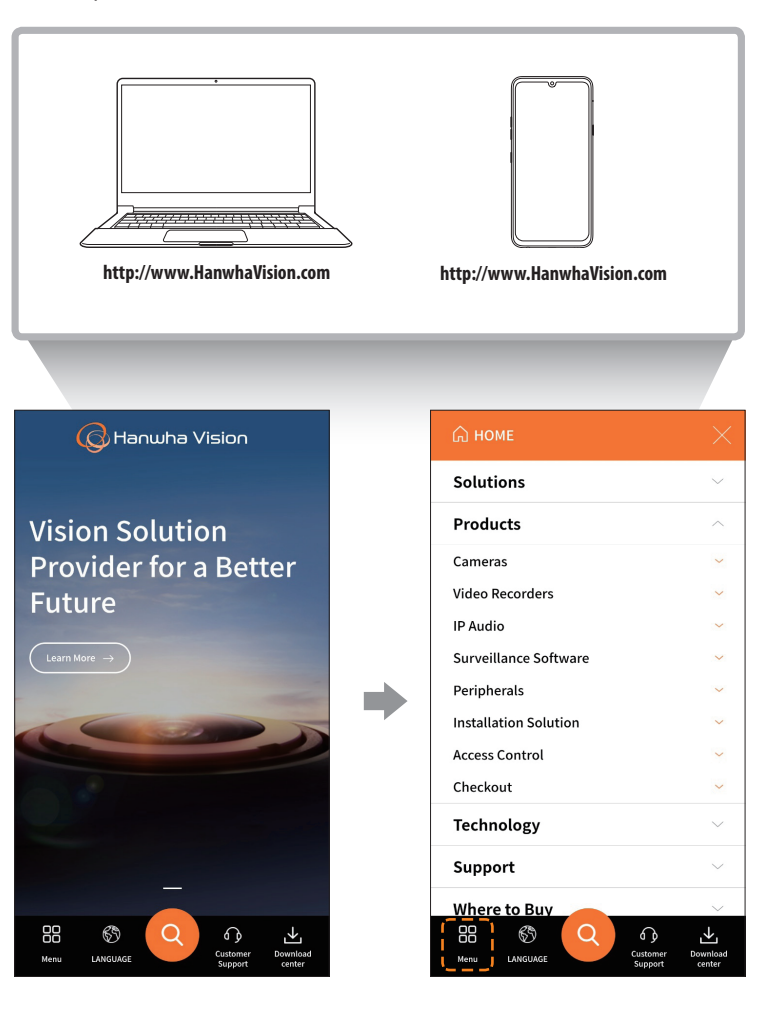

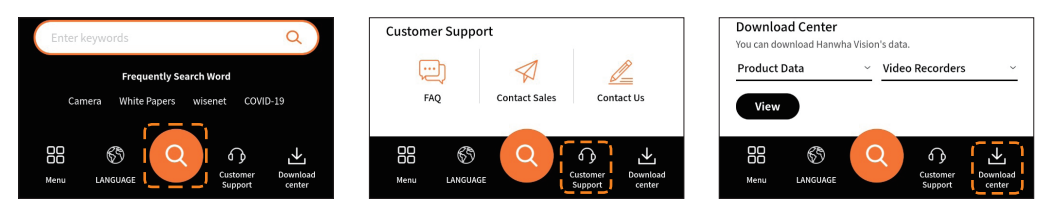

## HƏMI

The terms HDMI, HDMI High-Definition Multimedia Interface, HDMI Trade dress and the HDMI Logos are trademarks or registered trademarks of HDMI Licensing Administrator, Inc.

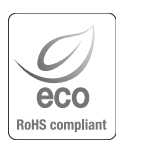

Hanwha Vision cares for the environment at all product manufacturing stages, and is taking measures to provide customers with more environmentally friendly products.

The Eco mark represents Hanwha Vision's devotion to creating environmentally friendly products, and indicates that the product satisfies the EU RoHS Directive.

#### **Correct Disposal of This Product** (Waste Electrical & Electronic Equipment)

(Applicable in the European Union and other European countries with separate collection systems)

This marking on the product, accessories or literature indicates that the product and its electronic accessories (e.g. charger, headset, USB cable) should not be disposed of with other household waste at the end of their working life. To prevent possible harm to the environment or human health from uncontrolled waste disposal, please separate these items from other types of waste and recycle them responsibly to promote the sustainable reuse of material resources.

Household users should contact either the retailer where they purchased this product, or their local government office, for details of where and how they can take these items for environmentally safe recycling.

Business users should contact their supplier and check the terms and conditions of the purchase contract. This product and its electronic accessories should not be mixed with other commercial wastes for disposal.

 $\boxtimes$ 

#### **Correct disposal of batteries in this product**

(Applicable in the European Union and other European countries with separate battery return systems.)

This marking on the battery, manual or packaging indicates that the batteries in this product should not be disposed of with other household waste at the end of their working life. Where marked, the chemical symbols Hg, Cd or Pb indicate that the battery contains mercury, cadmium or lead above the reference levels in EC Directive 2006/66. If batteries are not properly disposed of, these substances can cause harm to human health or the environment.

To protect natural resources and to promote material reuse, please separate batteries from other types of waste and recycle them through your local, free battery return system.

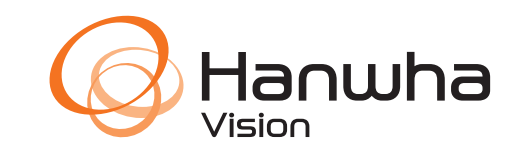